# Hypercontrole: HyperFlex Health & Pre-Upgrade Check Tool - HyperV

## Inhoud

Inleiding Ondersteunde HX-systemen Wanneer te gebruiken Hoe te gebruiken Uitvoer gereedschap analyseren - volgende stappen CLI-opdrachten

# Inleiding

Dit document beschrijft het proces om de Hypercheck Health Check & Pre-Upgrade tool uit te voeren op het HyperV-cluster van HyperV. Deze tool is een hulpprogramma om proactieve zelfcontroles uit te voeren op hyperflex-systemen om de stabiliteit en veerkracht te garanderen. Het helpt bij het automatiseren van een lijst met gezondheids- en pre-upgrade-controles op hyperflex-systemen om tijd te besparen tijdens de upgrade- en onderhoudsbewerkingen van de hyperflex.

OPMERKING: Download altijd de nieuwste versie van de tool voordat u het gebruikt. Aangezien het gereedschap vaak wordt verbeterd, kan het gebruik van oudere versies resulteren in het missen van belangrijke controles.

## Ondersteunde HX-systemen

- $\bullet$  HyperFlex Versies 3.0, 3.5, 4.0
- HyperFlex Standard Cluster
- Alleen ondersteund op Hyperflex-cluster in Microsoft Hyper-V

OPMERKING: Hoe Hypercheck uit te voeren op hyperflex ESXi cluster?

[https://www.cisco.com/c/en/us/support/docs/hyperconverged-infrastructure/hyperflex-hx-data](https://www.cisco.com/c/nl_nl/support/docs/hyperconverged-infrastructure/hyperflex-hx-data-platform/214101-hypercheck-hyperflex-health-pre-upgr.html)[platform/214101-hypercheck-hyperflex-health-pre-upgr.html](https://www.cisco.com/c/nl_nl/support/docs/hyperconverged-infrastructure/hyperflex-hx-data-platform/214101-hypercheck-hyperflex-health-pre-upgr.html)

## Wanneer te gebruiken

- Voor de HyperFlex-upgrades.
- Hyperflex Health Check voor en na het onderhoud van Windows
- Stations/schijven met fouten identificeren.
- Bij het werken met Cisco TAC
- Proactieve Health Check altijd.

# Hoe te gebruiken

Stap 1. Download [hier](https://github.com/CiscoDevNet/Hypercheck-HyperV) Hyperflex-Hypercheck.zip van de Cisco Gitoub Deventer-account .Zorg voor de nieuwste kopie die de nieuwste verbeteringen en updates zal hebben.

OPMERKING: Gebruik alleen het script dat is gedownload van de Cisco Gigabit-apparaataccount.

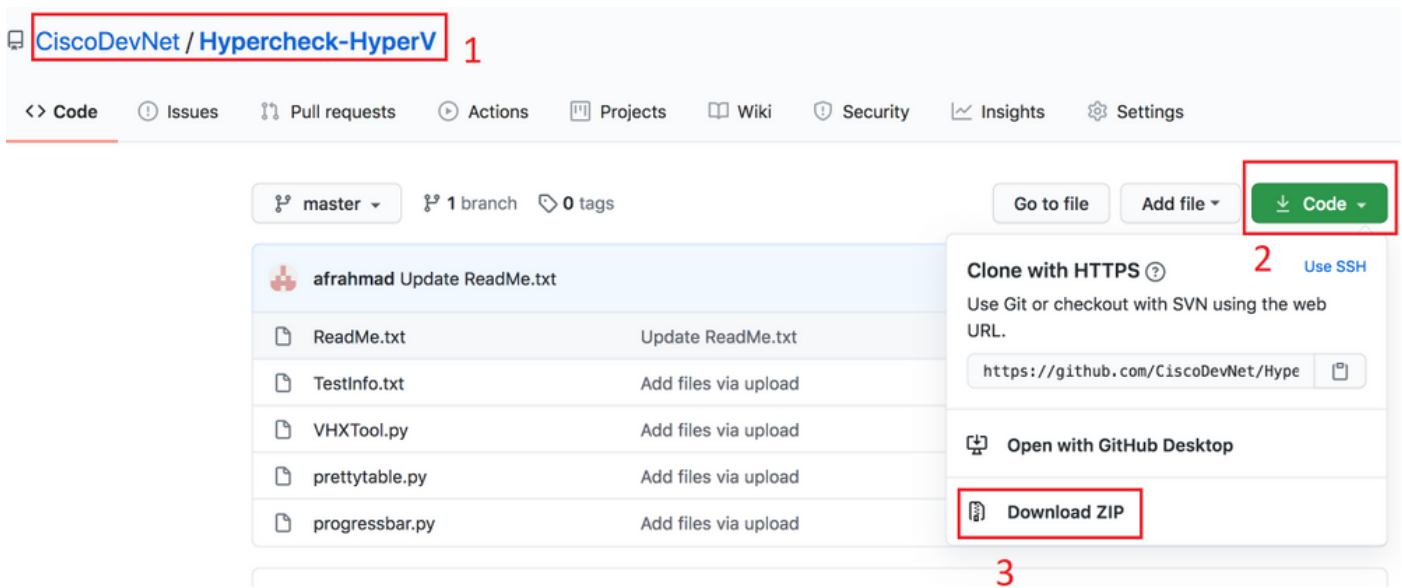

Stap 2. Upload deze naar de Storage Controller VM (SCVM) met de Cluster Management IP (CMIP).

Gebruik de gewenste methode - scp/sftp/ftp/tftp - om de Hypercheck-HyperV-master.zip naar de directory /tmp te kopiëren

### Voor MAC:

SCP vanaf CLI uitvoeren (bevestig dat de Hyperflex-Hypercheck.zip in dezelfde map staat vanwaar u SCP uitvoert)

# scp Hypercheck-HyperV-master.zip root@<scvm-eth0:mgmtip>:/tmp/

Gebruik het volgende om het Cluster Management IP in uw HX-omgeving te identificeren - [Hyperflex playbook](https://www.cisco.com/c/nl_nl/support/docs/hyperconverged-infrastructure/hyperflex-hx-data-platform/214290-hyperflex-playbook-for-easier-administra.html)

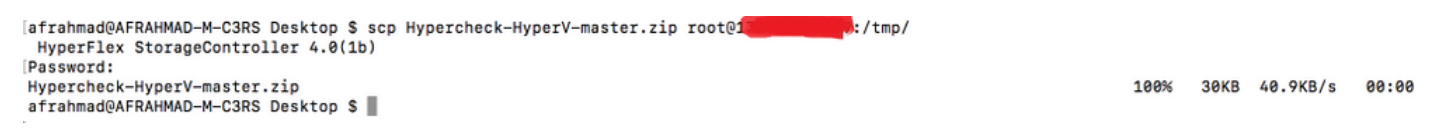

### Voor Windows:

We kunnen WINSCP gebruiken om de bestanden over te brengen zoals hieronder getoond -

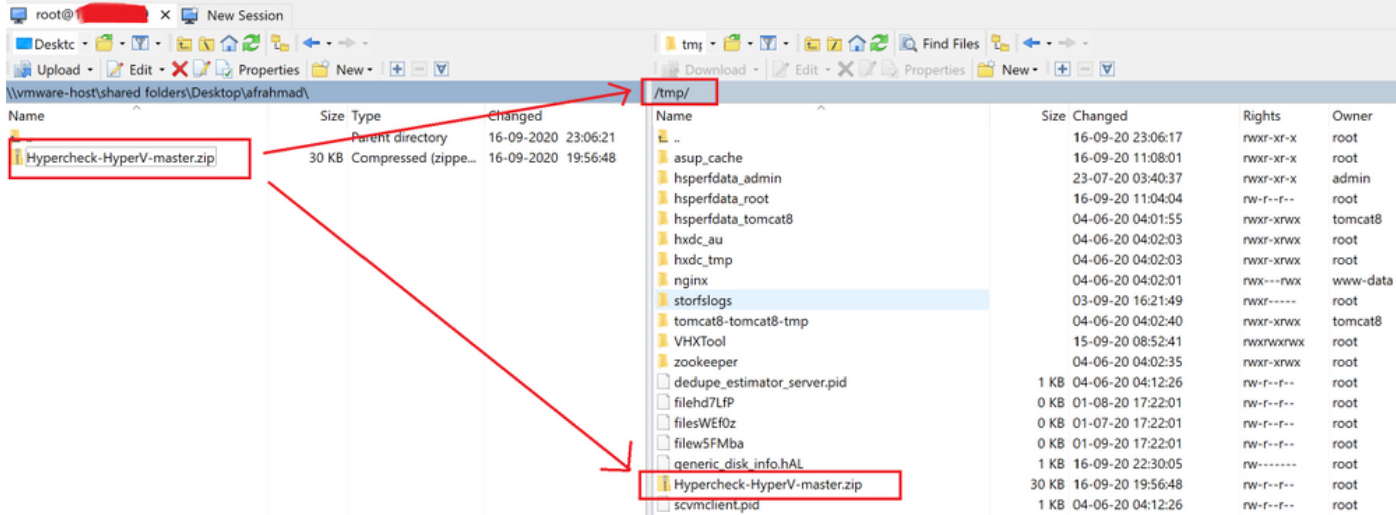

Stap 3. Neem de inhoud van Hypercheck-HyperV-master.zip uit

Type cd /tmp om in de map /tmp te wijzigen

#### root@hyper11-stc:~# cd /tmp/

Type unzip Hypercheck-HyperV-master.zip om de bestanden te extraheren

```
root@hyper11-stc:/tmp# unzip Hypercheck-HyperV-master.zip
Archive: Hypercheck-HyperV-master.zip
67f0d63639785f5c18b8ed35ff789f748157e944
creating: Hypercheck-HyperV-master/
inflating: Hypercheck-HyperV-master/README.md
inflating: Hypercheck-HyperV-master/ReadMe.txt
inflating: Hypercheck-HyperV-master/TestInfo.txt
inflating: Hypercheck-HyperV-master/VHXTool.py
inflating: Hypercheck-HyperV-master/prettytable.py
inflating: Hypercheck-HyperV-master/progressbar.py
root@hyper11-stc:/tmp#
```

```
Stap 4. Voer het VHXTool Python-script uit
```
Type cd Hypercheck-HyperV-master om naar de Hypercheck-HyperV-master directory te gaan

root@hyper11-stc:/tmp# cd Hypercheck-HyperV-master Typ python VHXTool.py om het script uit te voeren

root@hyper11-stc:/tmp/Hypercheck-HyperV-master# python VHXTool.py

Stap 5. Voer wanneer hierom wordt gevraagd de gebruikersnaam voor HyperV-beheer, het wachtwoord voor het wachtwoord en de naam van de Cluster in

Please enter below info of Hyper-V Cluster: Enter the Hyper-V Username(Ex: Domain\Username): Enter the Hyper-V Password:

Enter the HX-Cluster Root Password:

OPMERKING: Als u het uitvoeren van scripts wilt stoppen, gebruikt u de toets [CTRL+Z] en stopt u direct

Stap 6. Hyperflex-Hypercheck tool zal u vragen of Active Directory is geïnstalleerd op een kale metaal in uw omgeving.

OPMERKING: Het script blijft draaien ongeacht de invoer die hier gegeven wordt (Ja/Nee). Onderstaand bericht wordt met de nodige voorzichtigheid weergegeven.

### "Houd er rekening mee dat alle Active Directory-servers/ DNS-servers niet moeten worden genest in virtuele machines die op Hyperflex datastore zijn geïnstalleerd. Er moeten altijd fysieke (kale metalen) AD's in uw omgeving zijn"

Stap 7. Het gereedschap HyperFlex-Hypercheck start de controles. Het zal ongeveer 5-10 minuten duren voordat de uitvoering is voltooid, afhankelijk van het aantal geconvergeerde knooppunten in het cluster

Stap 8. Inzicht in uitgevoerde uitgangen / controles

De volgende controles worden uitgevoerd door Hyperflex-Hyperchecktool

```
Hyperflex Checks: (Below checks are performed on all the storage controller VMs)
      Cluster services check - Verifies the status of storfs, stMgr and stNodeMgr services.
      Enospc state check - Checks if the cluster space usage is above the warning threshold or
no. 
      Zookeeper check - Checks whether the Zookeeper is running or no.
     Exhibitor check - Verfies the status of the Exhibitor service which manages the ZK. 
System Disks Usage - Checks if /sda1, var/stv and /var/zookeeper is less than 80%. 
     HDD health check - Reports if you have any blacklisted disk in your cluster. 
      DNS check - Checks whether DNS is configured and reachable. 
      Timestamp check - Checks if all the controller VMs have the exact same time. 
     NTP sync check - Checks whether NTP is reachable from the storage controller VMs and
synced.
     Check package & versions - Checks for packages and versions on Storage Controller VMs. 
      Check Iptables count - Checks for Iptables count on and ensure it is same on all Storage
Controller VMs.
Cache Disks check - Checks the number of Cache Disks. 
       Extra pnodes check - Looks for any extra/duplicate pnode entries in the cluster. 
     Memory usage check - Checks for available memory more than 2GB.
       Incidence of OOM in the log file - Checks for any previous incidence of Out Of Memory
Condition.
      Check permissions for /tmp - Checks if the /tmp permissions are set correctly.
       Check Cluster Access Policy - Checks the Configured Cluster Access Policy
       CMIP Hostname – Check if the clustermanagementip has hostname defined
       Check domain join health – checking domain join health of the node.
HYPER-V Checks: (Below checks are performed on each HyperV node)
      Hostname – check and print the hostname of the node.
       Cluster Failover – check and ensure cluster failover is enabled.
       Hyper-V Role – Check and ensure HyperV role is enabled.
       Node State - Checks the state of the node.
       Network Interfaces State - Checks the Network Interfaces State of the node.
      Remote Management Enabled - Check if the Remote Management is enabled on the node.
      MTU for Storage Data Network - Check MTU for the Storage Data Network of the node.
Domain and forest details - Check the Domain and forest details of the cluster.
Host file entries- Check if the host file have correct entries.
       Check Adapter details - Check Adapter details of the node.
       Drivers test - Check the status of minifilter drivers.
       SMB Test - Checking SMB Path reachability from the node.
       VMMS – Checking the VMMS Service status
```
Stap 9. Ontvang een rapport van de script outputs. U kunt deze verkrijgen zoals hieronder wordt getoond

Het tar-bestand van Hypercheck wordt opgeslagen onder /var/log/springpath en /tmp/Hypercheck-HyperV-master. U kunt dus de tar-bundel downloaden onder /var/log/springpath of/tmp/Hypercheck-HyperV-master. U kunt ook gewoon een storfs-support bundel genereren en uploaden die ook de hypercheck-rapport-tar bevat.

Het tar-bestand van Hypercheck wordt opgeslagen onder /var/log/springpath.

Voorbeeld van tar-bestand melden - VHX\_Report\_2020\_08\_29\_08\_40\_20.tar wordt naar pad gekopieerd: /var/log/springpath

Type ls -l | grep VHX\_Report om de bestanden te bekijken die gemaakt zijn met Hyperflex-Hypercheck tool

#### **Under /var/log/springpath,**

```
root@hyper11-stc:/var/log/springpath# ls -l | grep VHX_Report
-rw-r--r-- 1 root root 370K Aug 29 08:47 VHX_Report_2020_08_29_08_40_20.tar
root@hyper10-stc:/var/log/springpath#
```
#### **Under /tmp/Hypercheck-HyperV-master**

```
root@hyper11-stc:/tmp/Hypercheck-HyperV-master# ls -ltrh
total 576K
-rwxrwxrwx 1 root root 53K Apr 10 2018 prettytable.py
-rwxrwxrwx 1 root root 1.4K Jan 22 2019 progressbar.py
-rwxrwxrwx 1 root root 1.6K Aug 28 00:27 ReadMe.txt
-rwxrwxrwx 1 root root 75K Aug 28 06:32 VHXTool.py
-rwxrwxrwx 1 root root 3.5K Aug 28 06:46 TestInfo.txt
-rw-r--r-- 1 root root 49K Aug 29 08:40 prettytable.pyc
-rw-r--r-- 1 root root 1.8K Aug 29 08:40 progressbar.pyc
drwxr-xr-x 2 root root 4.0K Aug 29 08:47 VHX_Report_2020_08_29_08_40_20
-rw-r--r-- 1 root root 370K Aug 29 08:47 VHX_Report_2020_08_29_08_40_20.tar
```
Bestanden en logbestanden in de logbundel van Hypercheck-

```
root@hyper11-stc: tmp/Hypercheck-HyperV-master # cd VHX_Report_2020_08_29_08_40_20
root@hyper11-stc: tmp/Hypercheck-HyperV-master # ls -ltrh
-rw-r--r-- 1 root root 27K Aug 29 08:44 VHX_Report_10.8.16.65.txt
-rw-r--r-- 1 root root 27K Aug 29 08:45 VHX Report 10.8.16.66.txt
-rw-r--r-1 root root 27K Aug 29 08:47 VHX Report 10.8.16.67.txt-rw-r--r-- 1 root root 101K Aug 29 08:47 VHX_Tool_Main_Report_2020-08-29_08-47-43_HYPER11-
SMB.txt
-rw-r--r-- 1 root root 186K Aug 29 08:47 VHXTool_2020-08-29_08-40-20.log
Stap 10: Exporteren HX_YYYY_MM_DD_HH_MM_SS.tar en delen met TAC.
```
Gebruik uw voorkeursmethode om de Hypercheck logs te exporteren met behulp van scp/sftp/ftp/tftp van de SCVM of u kunt eenvoudig de storfs support bundel downloaden die VHX Report tar bundel zal bevatten.

Stap 11. VHXTool-uitgang uit een 3-knooppunt-cluster

**Enter the Hyper-V Username(Ex: Domain\Username): hx.local\hxadmin Enter the Hyper-V Password: Enter the HX-Cluster Root Password:**

**Is the Active Directory installed on Physical (bare metal) in your Environment (Enter Yes/No): yes Note: Please be aware that all Active Directory Servers/ DNS Servers should not be nested in Hyperflex datastore virtual machines. There should always be physical (bare metal) ADs in your environment.**

**SMB Name: HYPER10-SMB**

**SSH connection established to HX Node: 10.8.16.65 SSH connection established to HX Node: 10.8.16.66 SSH connection established to HX Node: 10.8.16.67**

**HX Cluster Nodes:**

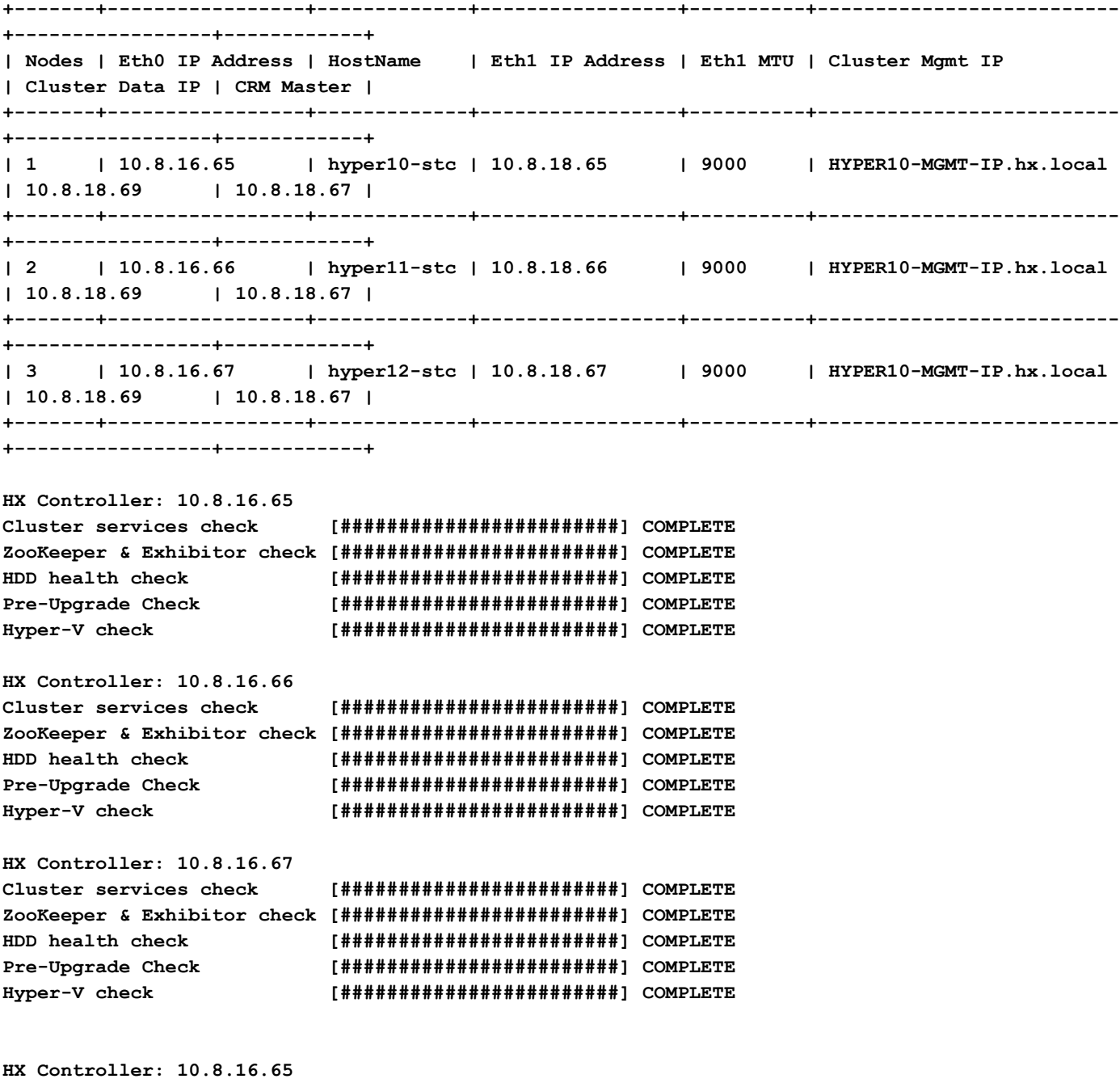

**Test Summary: +----------------------------------+------------------------------------------------------------**

**---+----------------------------------------------------------------+**

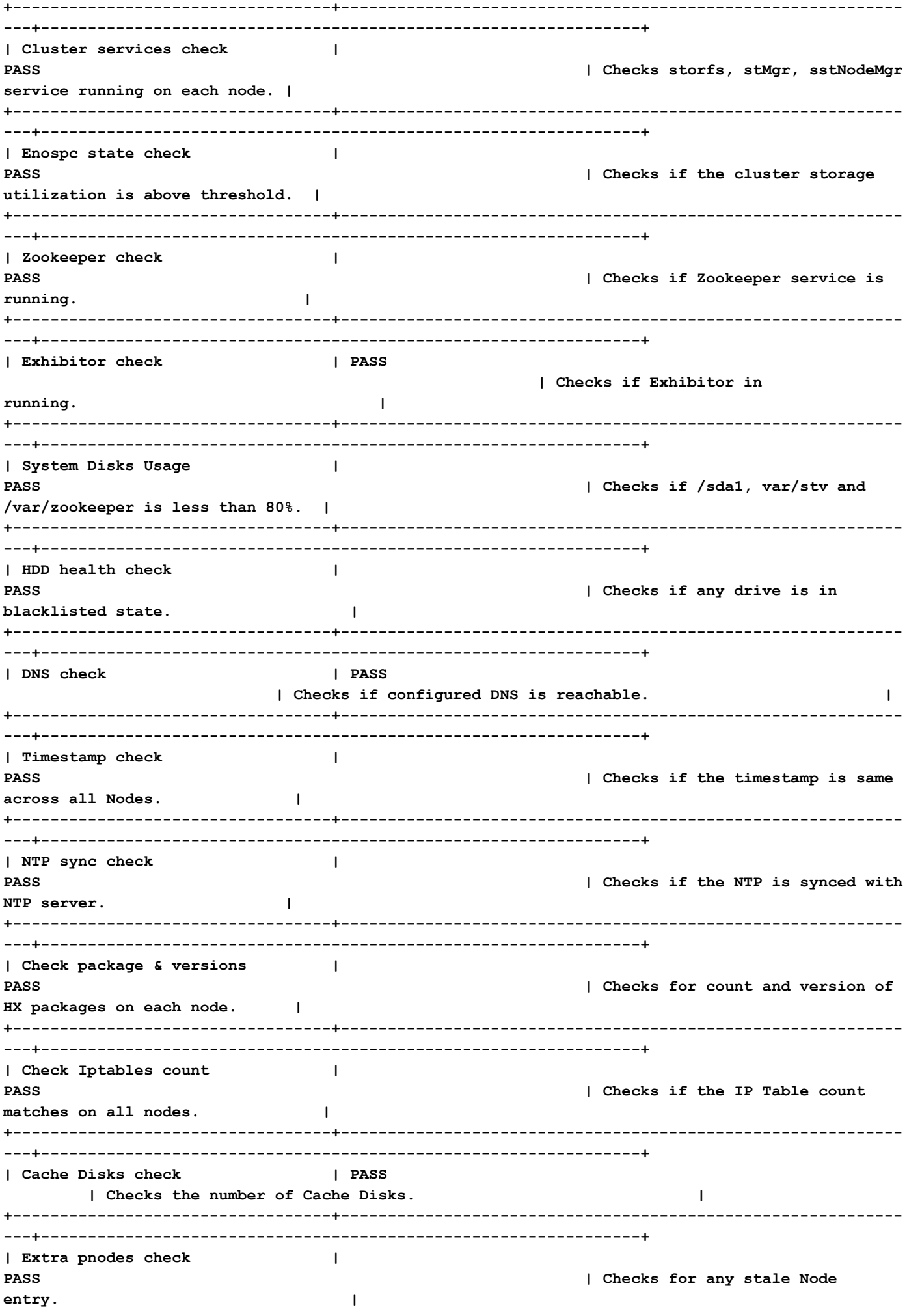

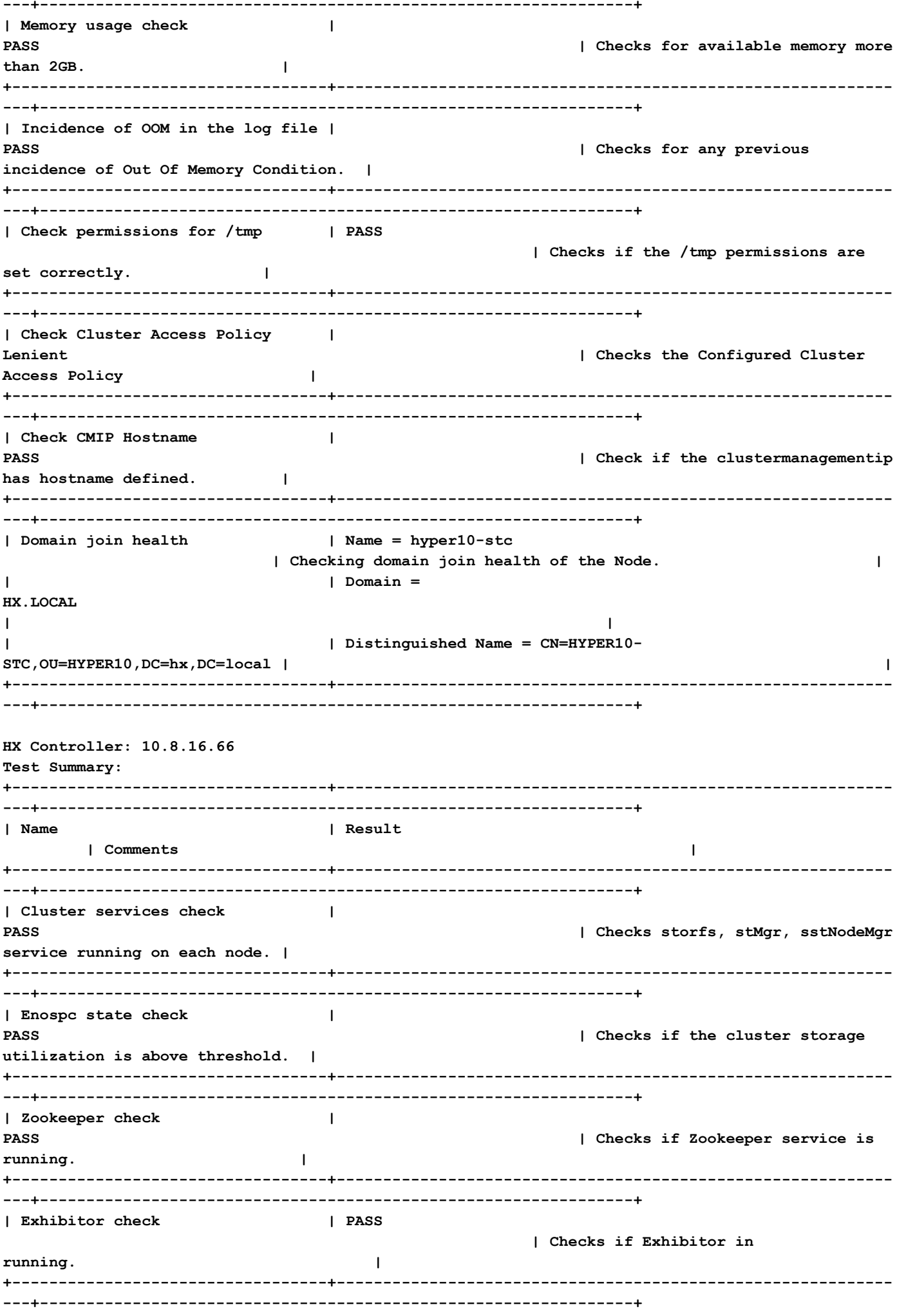

| System Disks Usage  $\mathbf{I}$ **PASS** | Checks if /sda1, var/stv and /var/zookeeper is less than 80%. | | HDD health check  $\mathbf{I}$ **PASS** | Checks if any drive is in blacklisted state.  $\blacksquare$ I DNS check I PASS | Checks if configured DNS is reachable.  $\mathbf{I}$ | Timestamp check  $\mathbf{I}$ **PASS** | Checks if the timestamp is same across all Nodes.  $\sim$  1.  $\mathbf{I}$ | NTP sync check **PASS** | Checks if the NTP is synced with NTP server.  $\Box$ | Check package & versions  $\blacksquare$ **PASS** | Checks for count and version of HX packages on each node.  $\sim$  1 | Check Iptables count  $\mathbf{I}$ | Checks if the IP Table count **PASS** matches on all nodes.  $\mathbf{I}$ | Cache Disks check | PASS | Checks the number of Cache Disks.  $\mathbf{I}$ | Extra pnodes check  $\mathbf{I}$ **PASS** | Checks for any stale Node entry.  $\blacksquare$ ----------------------------| Memory usage check  $\mathbf{I}$ **PASS** | Checks for available memory more than 2GB.  $\blacksquare$ | Incidence of OOM in the log file | **PASS** | Checks for any previous incidence of Out Of Memory Condition.  $\blacksquare$ | Check permissions for /tmp | PASS | Checks if the /tmp permissions are  $\blacksquare$ set correctly. | Check Cluster Access Policy  $\blacksquare$ | Checks the Configured Cluster  $Tanich$ Access Policy  $\blacksquare$ 1 Check CMIP Hostname  $\mathbf{I}$ 

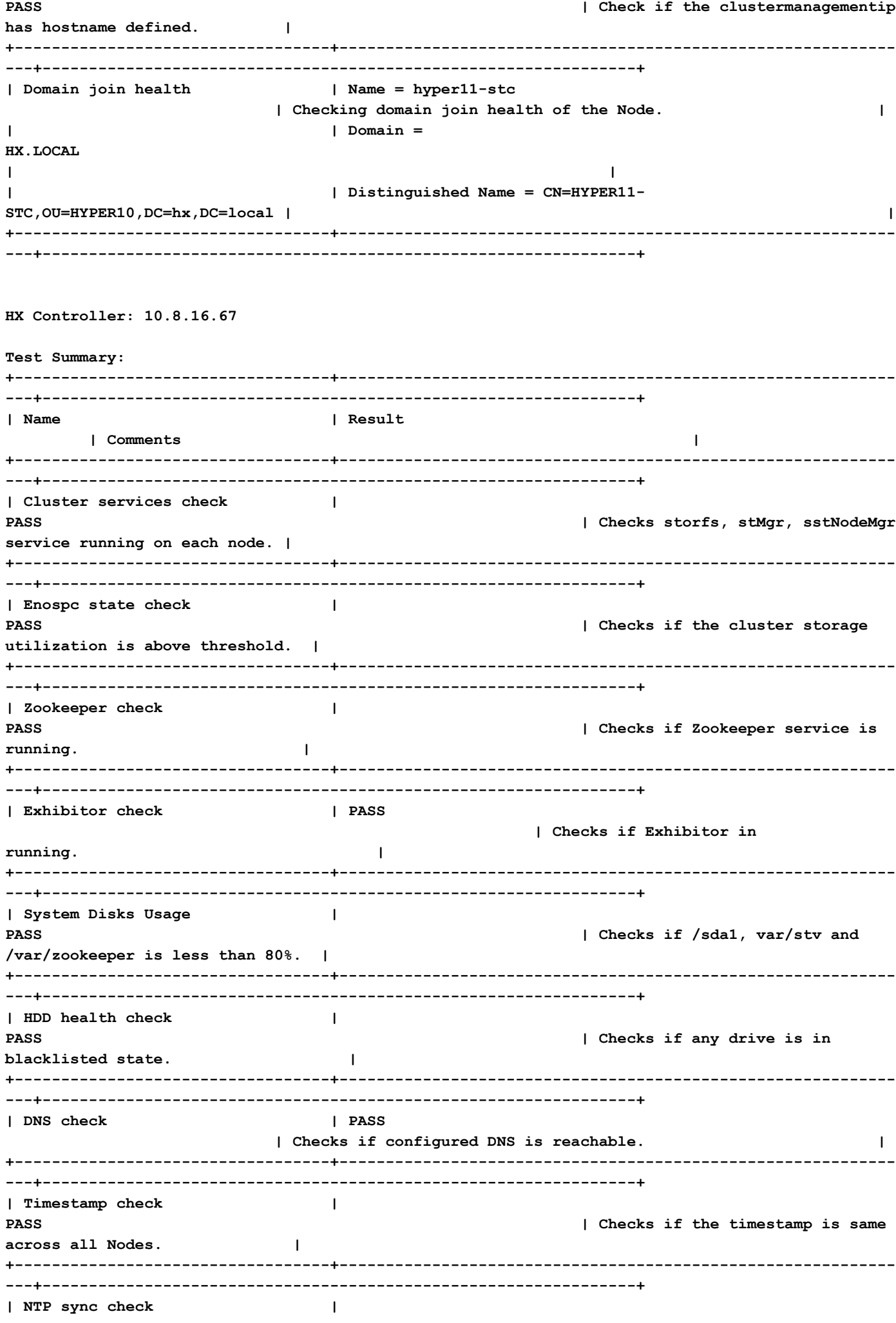

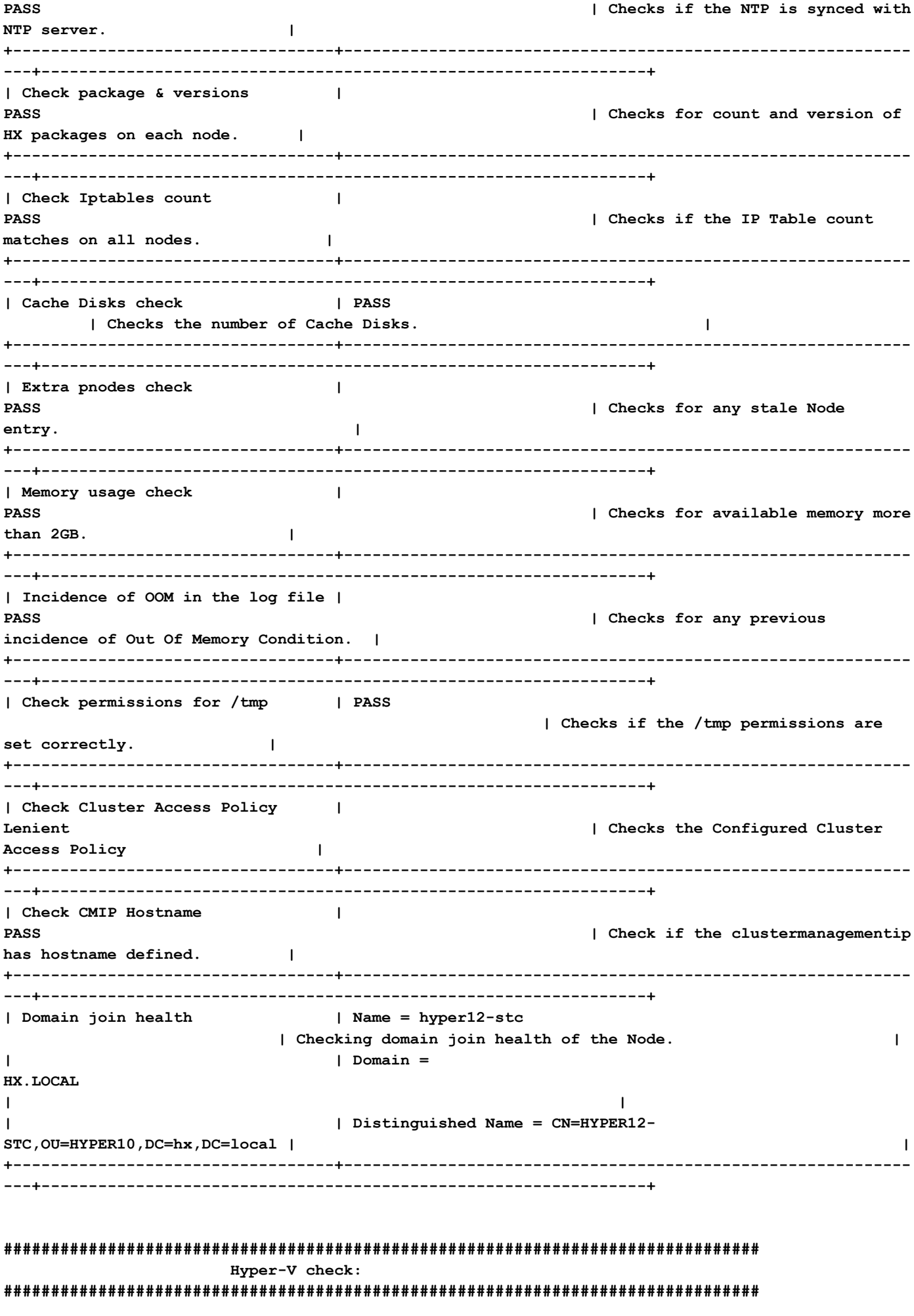

Hyper-V Host: 10.8.16.61 | Name | Status  $\mathbf{I}$ Comments  $\mathbf{I}$ \_\_\_\_\_\_\_\_\_\_\_\_\_\_ | HostName  $\mathbf{I}$ HYPER10 | Check if the hostname is defined.  $\Box$ ---------------------------------| Cluster Failover  $\mathbf{I}$ Installed I Check if the Failover Cluster Manager feature is installed. | | Hyper-V Role  $\mathbf{I}$ Installed I Check if the Hyper-V Manager feature is installed.  $\Box$ | Node State  $\mathbf{I}$ **PASS** | Check the Node State.  $\mathbf{I}$ | Network Interfaces State  $\blacksquare$ **PASS** I Check the Network Interfaces State.  $\mathbf{I}$ | Remote Management Enabled  $\overline{\phantom{a}}$ **PASS** | Check if  $\sim$  1 the Remote Management is enabled on the node. ----------------------------------| MTU for Storage Data Network  $\mathbf{I}$ 9000 | Check MTU for the Storage Data Network.  $\blacksquare$ | Check the Domain and forest details | Description  $: HXDC -$ **DOMATN** | Check the Domain and forest details of the cluster.  $\blacksquare$ | DnsForestName  $\mathbf{I}$  $\overline{\phantom{a}}$ :  $hx.local$  $\overline{1}$  $\overline{1}$ | DomainControllerAddress : \\10.8.12.254  $\mathbf{L}$  $\mathbf{I}$  $\overline{1}$ | DomainControllerName : \\HXDC  $\mathbf{L}$  $\mathbf{I}$  $\cdot$  HXDC-1 DomainName  $\mathbf{I}$ **DOMAIN**  $\mathbf{I}$  $\mathbf{I}$ I Status  $: \alpha$  $\blacksquare$  $\mathbf{I}$ 

**| Check host file entries | | Check if the host file have correct entries. | | | 10.8.18.65 HYPER10- SMB.hx.local | | | | 10.8.18.69 HYPER10-SMB.hx.local | | +------------------------------------------+---------------------------------------------------- ---------------------------------+-------------------------------------------------------------+ | Check Adapter details | InterfaceAlias**  IPv4Address | Check Adapter details of the InterfaceDescription<br>node. | **| | -------------- -------------------- ----------- | | | | vswitch-hx-livemigration Hyper-V Virtual Ethernet Adapter #4 {10.8.17.61} | | | | vswitch-hx-vm-network Hyper-V Virtual Ethernet Adapter #3 {10.8.19.61} | | | | vswitch-hx-storage-data Hyper-V Virtual Ethernet Adapter #2 {10.8.18.61} | | | | vswitch-hx-inband-mgmt Hyper-V Virtual Ethernet Adapter {10.8.16.61} | | | | vEthernet (New Virtual Switch) Hyper-V Virtual Ethernet Adapter #5 {169.254.84.129} | | +------------------------------------------+---------------------------------------------------- ---------------------------------+-------------------------------------------------------------+** | Drivers test | Filter Name | Num Instances **Altitude Frame | Check the status of minifilter drivers. | | | ------------------------------ ------------- ---- -------- ----- | | | | CsvNSFlt 1 404900 0 | | | | CsvFlt 0 404800 0 | | |**  $\text{CCFFilter}$  1 **261160 0 | | | | storqosflt 1 244000 0 | | | | ResumeKeyFilter 0 202000 0 | | | | wcifs 0 189900 0 | | | | CldFlt 0 180451 0 | | | | FileCrypt 0 141100 0 | | | | svhdxflt 0 135100 0** 

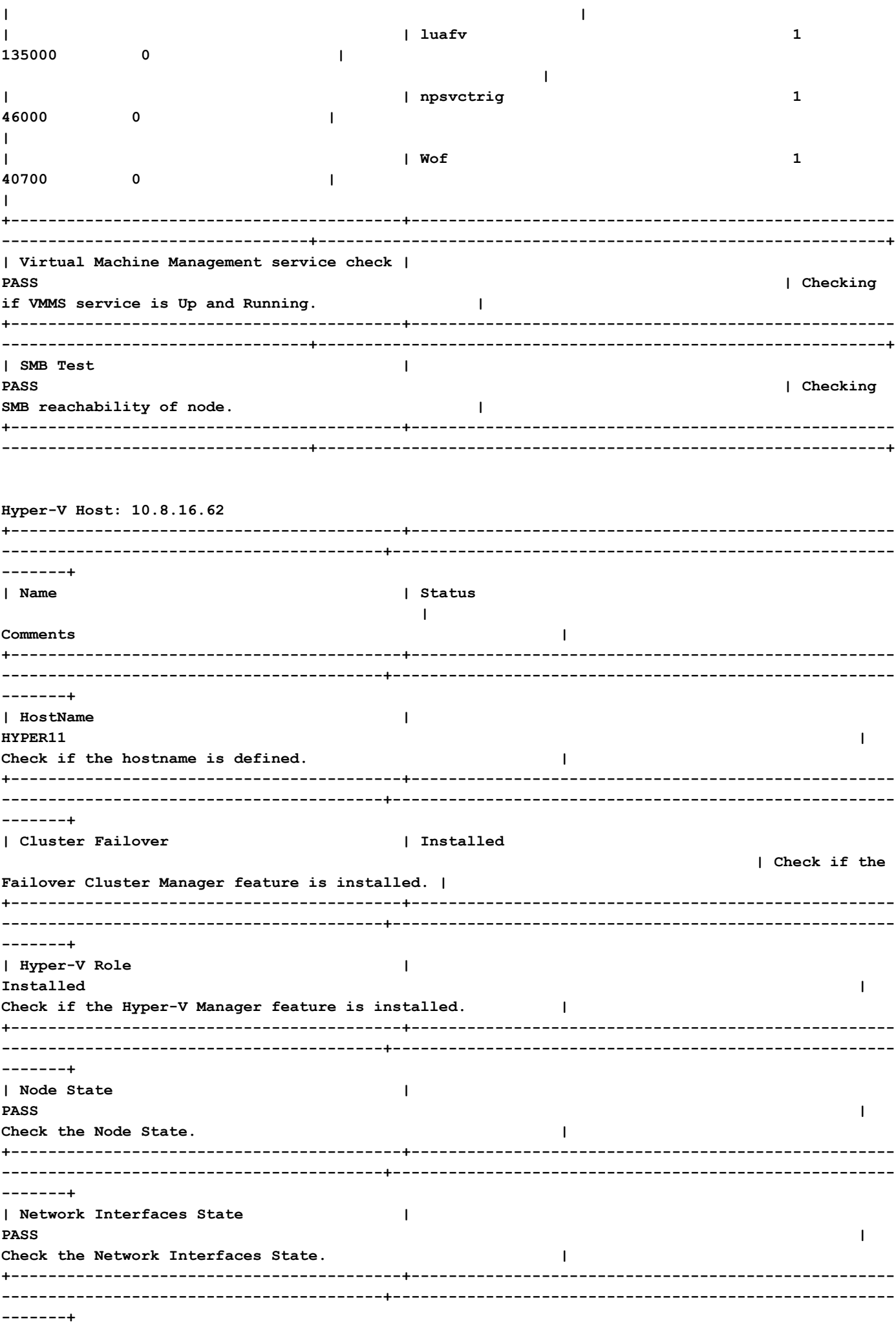

**| Remote Management Enabled | PASS | Check if the Remote Management is enabled on the node. | +------------------------------------------+---------------------------------------------------- -----------------------------------------+------------------------------------------------------ -------+ | MTU for Storage Data Network | 9000 | Check MTU for the Storage Data Network. | +------------------------------------------+---------------------------------------------------- -----------------------------------------+------------------------------------------------------ -------+** | Check the Domain and forest details | Description : HXDC-**DOMAIN | Check the Domain and forest details of the cluster. | | | DnsForestName : hx.local | | | | DomainControllerAddress : \\10.8.12.254 | | | | DomainControllerName : \\HXDC | | | | DomainName : HXDC-DOMAIN | | | | Status : OK | | +------------------------------------------+---------------------------------------------------- -----------------------------------------+------------------------------------------------------ -------+ | Check host file entries | | Check if the host file have correct entries. | | | 10.8.18.66 HYPER10- SMB.hx.local | | | | 10.8.18.69 HYPER10- SMB.hx.local | | +------------------------------------------+---------------------------------------------------- -----------------------------------------+------------------------------------------------------ -------+ | Check Adapter details | InterfaceAlias InterfaceDescription IPv4Address | Check Adapter details of the node. | | | -------------- -------------------- ----------- | | | | vswitch-hx-inband-mgmt Hyper-V Virtual Ethernet Adapter {10.8.16.70, 10.8.16.62} | | | | vswitch-hx-livemigration Hyper-V Virtual Ethernet Adapter #4 {10.8.17.62} | | | | vswitch-hx-storage-data Hyper-V Virtual Ethernet Adapter #2 {10.8.18.62} | | | | vswitch-hx-vm-network Hyper-V Virtual Ethernet Adapter #3 {10.8.19.62} | | | | vEthernet (New Virtual Switch) Hyper-V Virtual**

**Ethernet Adapter #5 {169.254.247.198}** 

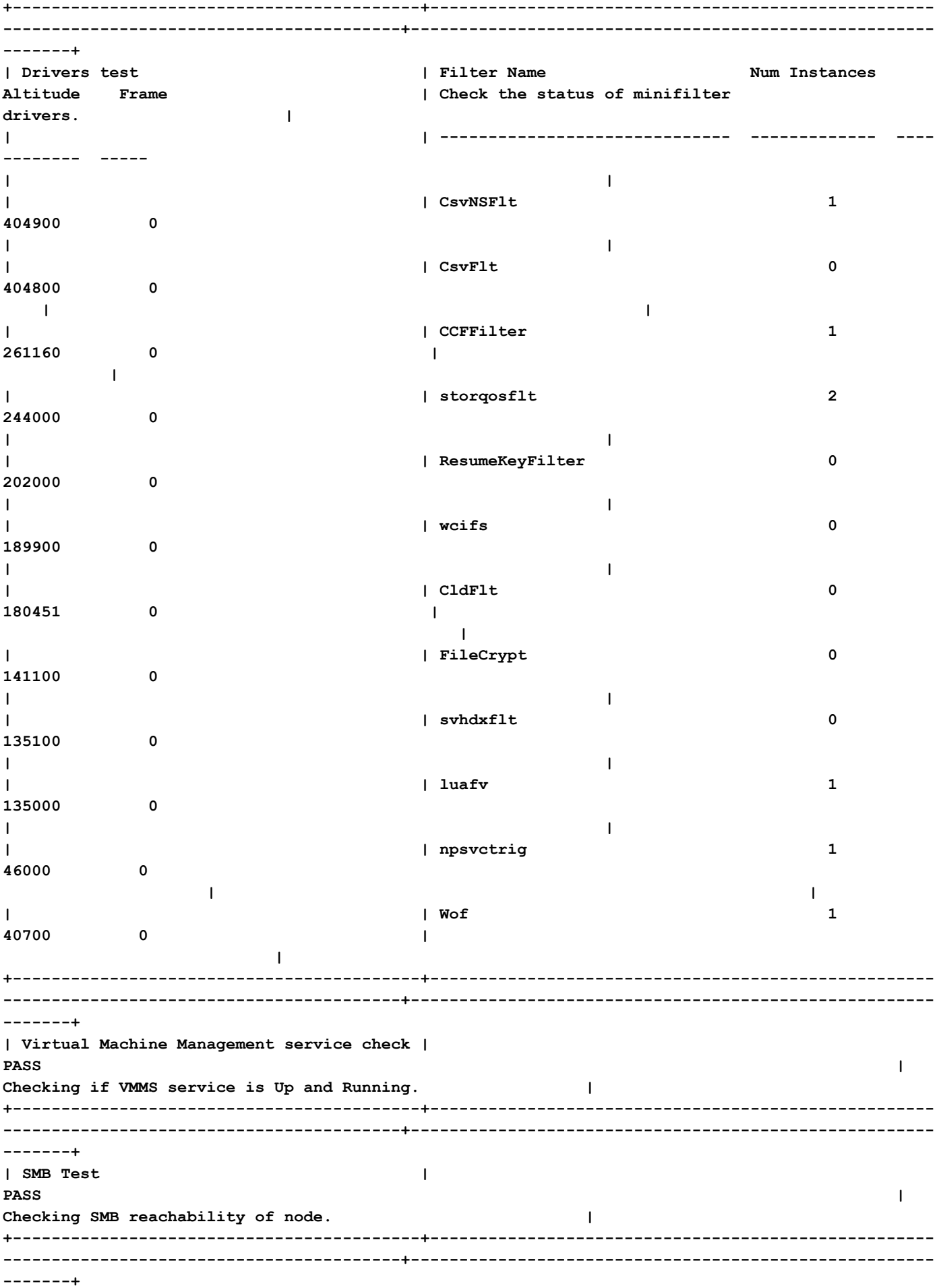

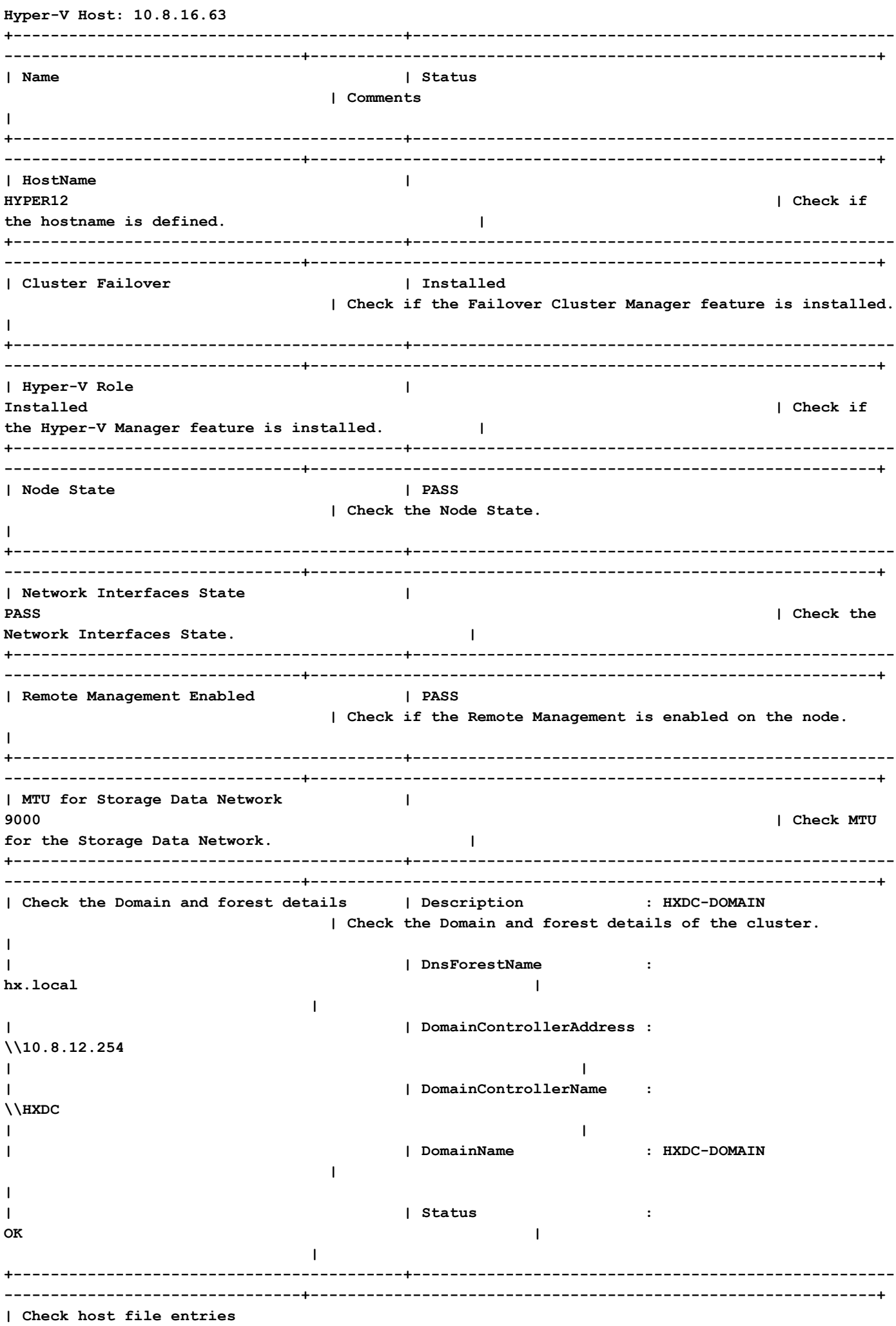

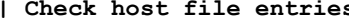

 **| | Check if the host file have correct entries. |** | Check if the host file have correct entries. |<br>| 10.8.18.67 HYPER10-SMB.hx.local  **| | | | 10.8.18.69 HYPER10-** SMB.hx.local **and a l | +------------------------------------------+---------------------------------------------------- --------------------------------+-------------------------------------------------------------+ | Check Adapter details | InterfaceAlias InterfaceDescription IPv4Address | Check Adapter details of the node. | | | -------------- -------------------- ----------- | | | | vswitch-hx-inband-mgmt Hyper-V Virtual Ethernet Adapter {10.8.16.63} | | | | vswitch-hx-storage-data Hyper-V Virtual Ethernet Adapter #2 {10.8.18.63} | | | | vswitch-hx-vm-network Hyper-V Virtual Ethernet Adapter #3 {10.8.19.63} | | | | vswitch-hx-livemigration Hyper-V Virtual Ethernet Adapter #4 {10.8.17.63} | | | | vEthernet (New Virtual Switch) Hyper-V Virtual Ethernet Adapter #5 {169.254.18.96} | | +------------------------------------------+---------------------------------------------------- --------------------------------+-------------------------------------------------------------+** | Drivers test | **Filter Name** | Filter Name **Num Instances Altitude Frame | Check the status of minifilter drivers. | | | ------------------------------ ------------- ---- -------- ----- | | | | CsvNSFlt 1 404900 0 | | | | CsvFlt 0 404800 0 | | | | CCFFilter 1 261160 0 | | | | storqosflt 2 244000 0 | | | | ResumeKeyFilter 0 202000 0 | | | | wcifs 0 189900 0 | | | | CldFlt 0 180451 0 | | | | FileCrypt 0 141100 0 | | | | svhdxflt 0 135100 0 |** 

 **|**

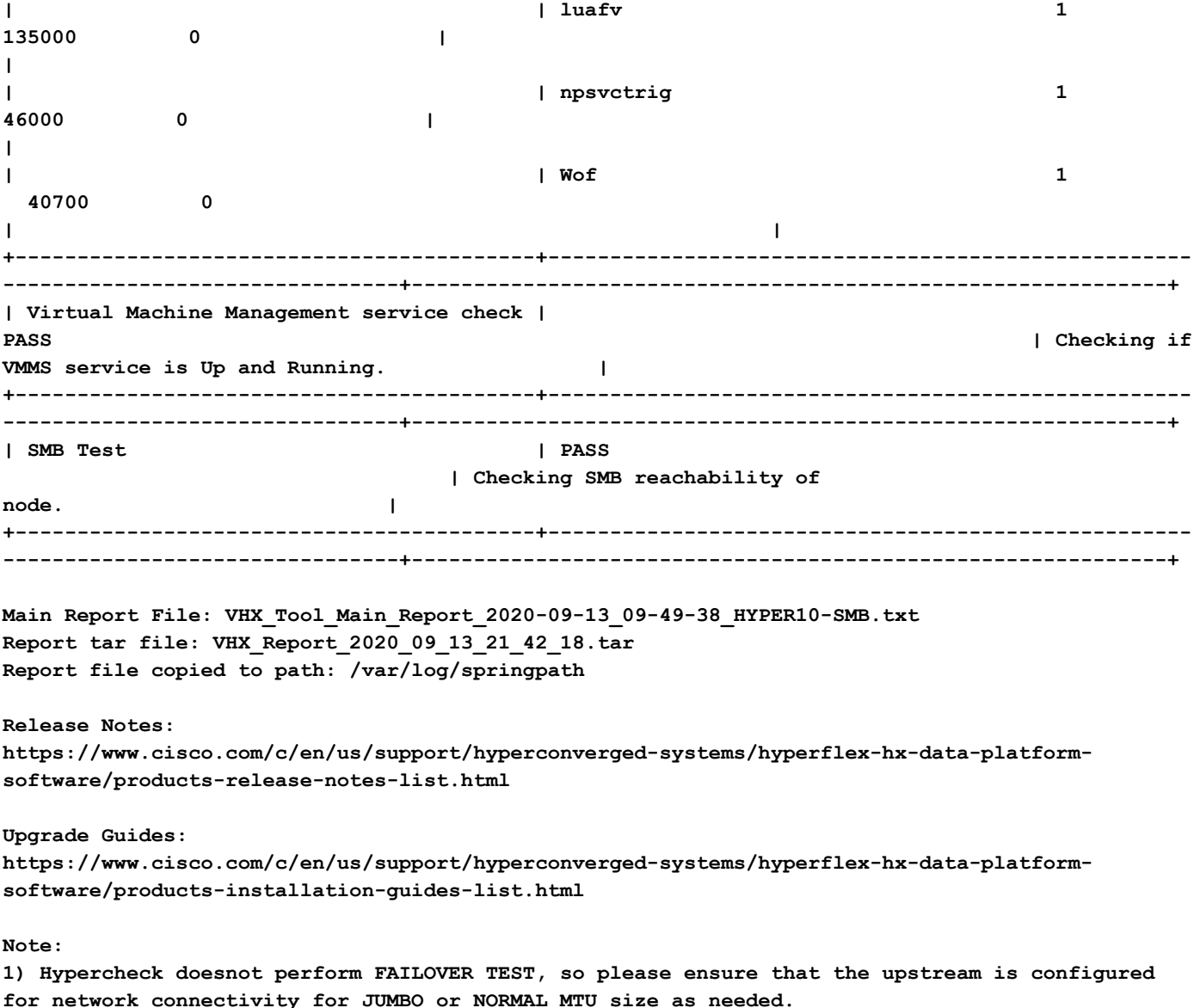

## Uitvoer gereedschap analyseren - volgende stappen

- De tool automatiseert het proces van het uitvoeren van handmatige opdrachten op Hyperflex Systems.
- $\bullet$  Als het gereedschap **OK** draait en voor alle tests een  $\mathsf{PASS/VOLTOOIDE}$  geeft. Het HX systeem is goed voor alle controles die het script heeft uitgevoerd.
- $\bullet$  In situaties waarin het gereedschap  $\mathsf{MISLUKT}$  op sommige controles of niet succesvol wordt uitgevoerd, kunt u de CLI-opdrachten (hieronder vermeld) gebruiken om dezelfde controles op Hyperflex System uit te voeren als handmatig door het script worden uitgevoerd.
- De tool controleert NIET op oude/nieuwe/open/opgeloste voorbehouden en daarom wordt het ten zeerste aanbevolen om Hyperflex Releaseopmerkingen en Upgradehandleidingen te bekijken voordat u een upgrade- of onderhoudsactiviteit uitvoert.

OPMERKING: MAG NIET Open een TAC-case omdat het script niet kan worden uitgevoerd. Voer de opdrachten handmatig uit, identificeer het probleem en open een SR voor het geïdentificeerde probleem.

## CLI-opdrachten

### Op HyperFlex SCVM -

ssh to All Hyperflex SCVMs-

# service\_status.sh # sysmtool --ns cluster --cmd enospcinfo # echo srvr | nc 0 2181 # pidof exhibitor # sysmtool --ns disk --cmd list | grep -i blacklisted | wc -l # stcli services dns show (and ping the IPs listed) # date ; compare the time on all SCVMs. They should ideally be identical # stcli services ntp show # sysmtool --ns cleaner --cmd status  $#$  ntpq  $-p$   $-4$ # dpkg -l | grep -i springpath # iptables -L -n | wc -l # hxcli cluster info # df -h ; check that /var/stv should not be more than 80% used # zgrep -i "out of memory" /var/log/springpath/debug-storfs.\* # domainjoin-cli query

#### Op HyperV knooppunt -

Open the Windows Powershell

# Get-ClusterNode

# Get-ClusterNetwork

# Get-Service WinRM, Make sure windows remote management service is running

# Get-Content \$env:SystemRoot\System32\Drivers\etc\hosts , Make sure you have correct host entried

# test-path\\<smb-share name fqdn>\<datastorename> This should return true ,if not datastore is not reachable via smb.

# Get-NetIPConfiguration

# Get-NetIPInterface -AddressFamily IPv4 -InterfaceAlias vswitch-hx-storage-data | select NlMtu\*

### Over deze vertaling

Cisco heeft dit document vertaald via een combinatie van machine- en menselijke technologie om onze gebruikers wereldwijd ondersteuningscontent te bieden in hun eigen taal. Houd er rekening mee dat zelfs de beste machinevertaling niet net zo nauwkeurig is als die van een professionele vertaler. Cisco Systems, Inc. is niet aansprakelijk voor de nauwkeurigheid van deze vertalingen en raadt aan altijd het oorspronkelijke Engelstalige document (link) te raadplegen.